## **МІНІСТЕРСТВО ОСВІТИ І НАУКИ УКРАЇНИ ХЕРСОНСЬКИЙ ДЕРЖАВНИЙ УНІВЕРСИТЕТ**

## **Факультет комп'ютерних наук, фізики та математики**

**Кафедра інформатики, програмної інженерії та економічної кібернетики**

## **СТВОРЕННЯ ПРОТОТИПУ ПРОГРАМНОЇ СИСТЕМИ ТЕСТУВАННЯ ГЕОМЕТРИЧНИХ ЗНАНЬ**

Кваліфікаційна робота (проєкт) на здобуття ступеня вищої освіти «бакалавр»

> Виконала: студентка 4 курсу 441 групи Спеціальності: 121 Інженерія програмного забезпечення Освітньо-професійної програми: Інженерія програмного забезпечення Козюра Маргарита Сергіївна Керівник: доктор фізико-математичних наук, професор Львов Михайло Сергійович Рецензент: DataArt, NET Developer

Грабовський Антон Юрійович

## **3MICT**

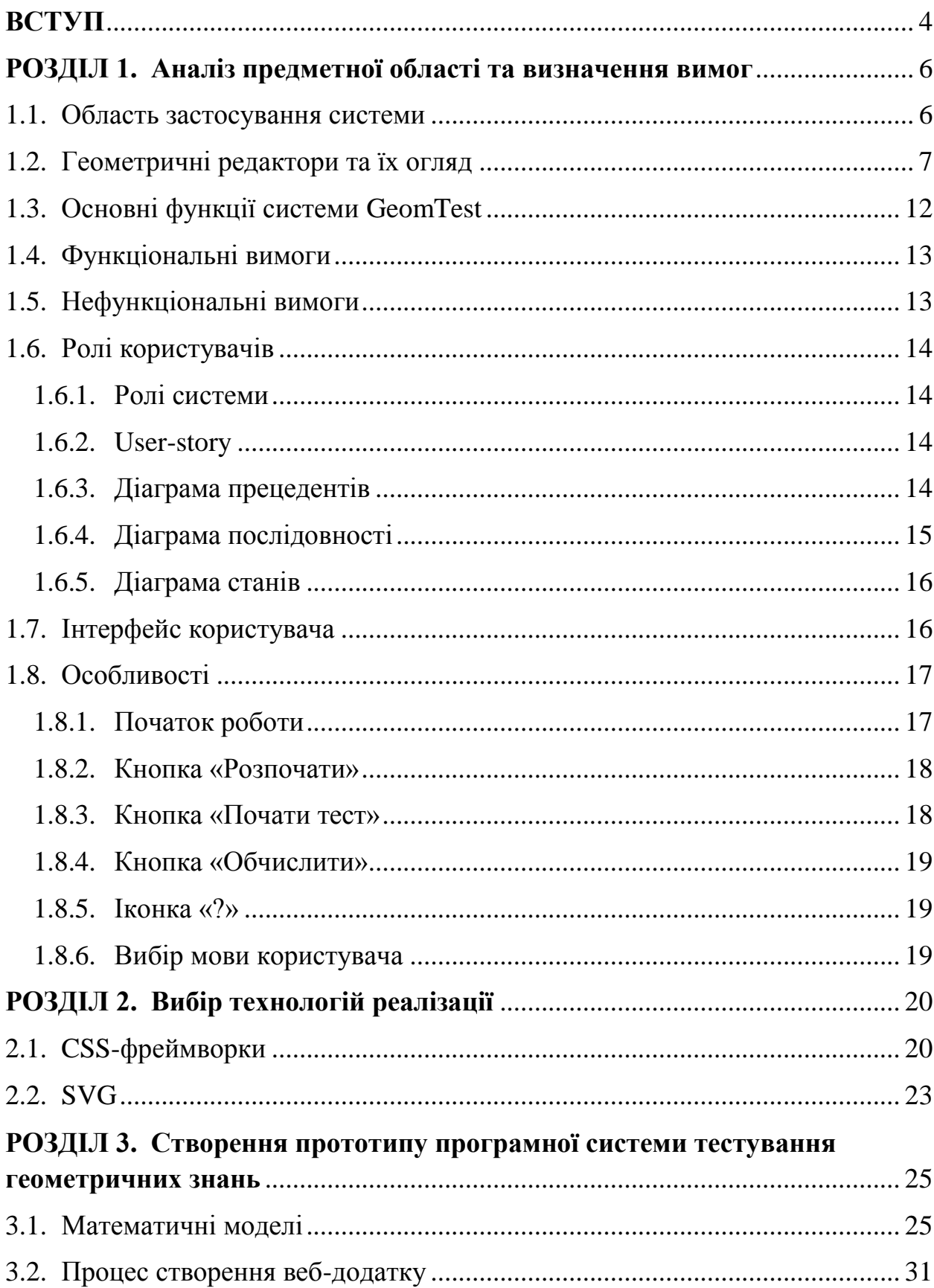

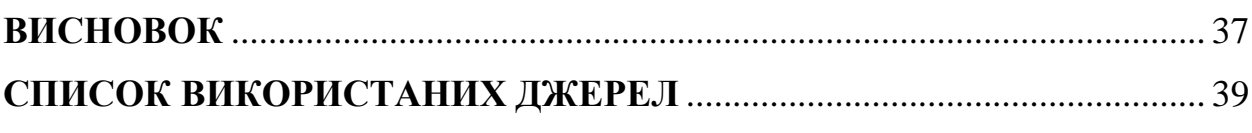

#### **ВСТУП**

<span id="page-3-0"></span>*Актуальність дослідження*. Процес навчання геометрії в шкільній програмі являє собою як лекційну частину уроку, так і практичну роботу. «Необхідним є контроль не тільки декларативних знань, а й процедурних знання методів розв'язання задач» [\[1\]](#page-38-1).

В останні роки тестування, як метод оцінки знань, набуває все більшої популярності. Проте технології контролю процедурних знань досліджені і розроблені ще недостатньо.

У даній роботі буде розглянуто процес створення системи тестування геометричних знань у вигляді математичних тестів, призначені саме для контролю процедурних знань зі шкільного курсу геометрії планіметрії.

Планіметрія - частина елементарної геометрії, що вивчає двовимірні фігури. Тобто фігури, які можна розташувати в одній площині.

У даній системі будуть розглянуті такі прості геометричні моделі, як пересічні прямі, окружність з січними і дотичними, квадрат, трикутник та паралелограм.

Система буде мати такий функціонал, як відображення переліку математичних моделей та їх креслення (де є основні об'єкти та додаткові побудови), систему позначень, загальні формули для вирішення тестового завдання, генерування вхідних і вихідних параметрів математичної моделі та обчислювати відповідь обраного завдання.

Таким чином, створення програмного модуля «Редактор математичних моделей» для системи програмного призначення з тестування геометричних знань є актуальною.

*Мета дослідження* – створення прототипу програмної системи тестування геометричних знань.

*Об'єкт дослідження* – технології розроблення веб-додатку програмного призначення.

*Предмет дослідження* – програмна система тестування геометричних знань.

*Завдання дослідження:*

- аналіз та порівняння існуючих веб-додатків навчального призначення та геометричних редакторів;
- опис роботи майбутнього веб-додатку GeomTest;
- описання функціональних та нефункціональних вимог до системи;
- опис геометричних моделей;
- вибір технологій реалізації;

- створення веб-додатку.

Практичне значення полягає у тестуванні геометричних знань учнів з теми «Планіметрія».

В першому та другому розділах даної роботи було проаналізовані декілька інтерактивних геометричних середовищ, описано область застосування даної системи, основні її функції, особливості роботи з системою та обґрунтовано вибір технології створення.

Третій розділ містить опис основних математичних моделей геометричних задач та процес створення прототипу програмної системи тестування геометричних знань.

*Структура дослідження***.** Дипломна робота складається зі вступу, трьох розділів, висновків, списку використаних джерел.

#### **РОЗДІЛ 1**

# <span id="page-5-0"></span>**АНАЛІЗ ПРЕДМЕТНОЇ ОБЛАСТІ ТА ВИЗНАЧЕННЯ ВИМОГ**

#### <span id="page-5-1"></span>**1.1. Область застосування системи**

Метою проєкту є створення програмного модуля «Редактор математичних моделей» GeomTest для системи програмного призначення з тестування геометричних знань.

За допомогою системи можна вибрати одну з математичних моделей і всі бажаючі можуть перевірити свої знання з розділу геометрії «Планіметрія» виконуючи відповідні тести.

Математична модель (ММ) - неповний опис об'єкта моделювання, виражене за допомогою математичної символіки:

- список змінних ММ;

- система співвідношень ММ;

- креслення математичної моделі.

Модель - це єдине ціле, що складається з системи відносин між змінними і креслення, яке наочно показує, де і як розташовані ці змінні.

Отже, є програмна система, яка призначена для тестування геометричних знань. Кожен тест являє собою математичну модель геометричної задачі, в якій є її креслення [\[2\]](#page-38-2).

Екземпляр - це такий частковий випадок, в якому деякі змінні придбали конкретні значення, а інші змінні потрібно знайти.

Модель містить повний список того, що ми хочемо перевіряти, а кожен екземпляр моделі вже описує окрему задачу з точністю до чисельних значень [\[3\]](#page-38-3).

Редагування математичних моделей, полягає в тому, що створюється програмна система, в якій здійснюється вибір основних об'єктів і додаткових побудов.

«Відзначимо, що будь-яка додаткова побудова включає не тільки перетворення креслення, але і включення в модель системи співвідношень, що визначають це додаткове побудова» [\[1\]](#page-38-1).

На рисунку 1.1. зображено вікно екземпляра тестового завдання квадрата, де є поле креслення, умови та відповіді. В полі умови система генерує вхідні змінні та змінну, значення якої треба знайти.

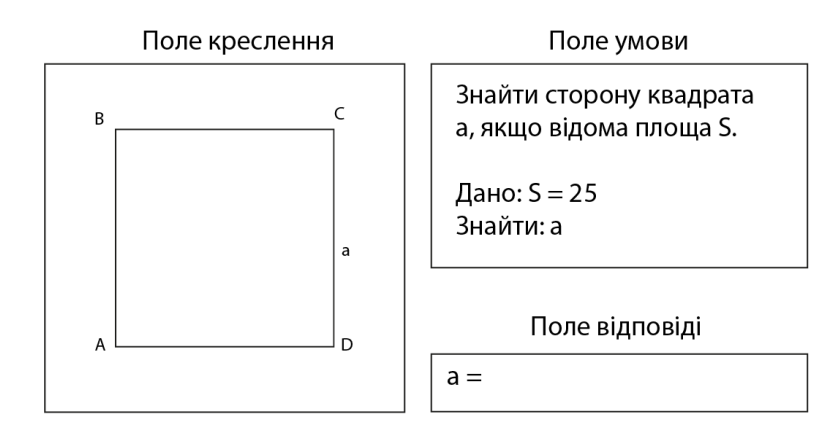

Рисунок 1.1. Вікно екземпляр тестового завдання квадрата

На кресленні повинні бути позначені тільки відомі дані і дане, яке потрібно знайти. Вміст вікна креслення (креслення з необхідними позначеннями) цілком може бути сформовано виходячи з умови тестового завдання  $[□1]$  $[□1]$ .

Наприклад, основний об'єкт - квадрат, в якому задані сторони та його креслення. Також є додаткові побудови, які додаються до цього креслення це додаткові атрибути. За кожною такою побудовою слідує своя задача. Додатковий атрибут для квадрата - це діагональ. Вона додає формулу пошуку діагоналі до моделі. Також для кожного тесту є свої власні підказки.

#### <span id="page-6-0"></span>**1.2. Геометричні редактори та їх огляд**

«У сучасному світі навчальний процес, будь то в загальноосвітній школі, або у вищому навчальному закладі, немислимий без широкого використання засобів інформаційних технологій. Одним з найбільш перспективних напрямків в технологіях навчання математики є впровадження і розвиток інтерактивних геометричних середовищ, і як наслідок, виявлення ефективних шляхів їх використання в освітньому процесі» [\[4\]](#page-38-4).

Існують інтерактивні геометричні середовища - програмні забезпечення, які досить успішно розвиваються у наш час. Вони дозволяють користувачам виконувати геометричні побудови на комп'ютері та вивчати властивості геометричних об'єктів.

Розглянемо деякі з них.

#### **1. GeoGebra**

Інтерактивна геометрична системи написана на Java є багатофункціональним інструментом для геометричного проєктування. За допомогою цієї програми кожен користувач може створювати креслення в планіметрії без використання таких прикладних інструментів, як лінійка або циркуль [\[5\]](#page-38-5).

Так само варто згадати про додаткові можливості GeoGebra. Наприклад, програма дозволяє працювати з рівняннями і змінними, тобто є відмінним помічником для студента, школяра в процесі виконання різних завдань з математичного аналізу, алгебри або геометрії [\[6\]](#page-38-6).

Особливості системи:

- можливість нанесення підпису на об'єкти, що додаються;
- робота з кольоровими кресленнями, графіками, об'єктами;
- наявність підтримки вбудованих рівнянь;
- легкий у використанні багатофункціональний графічний редактор;

• підтримка інтегралів, похідних, обчислення коренів, точок екстремуму і т.д.

Слід зауважити, що особливістю геометричного редактору GeoGebra є використання декартової системи координат, а в елементарній геометрії її немає.

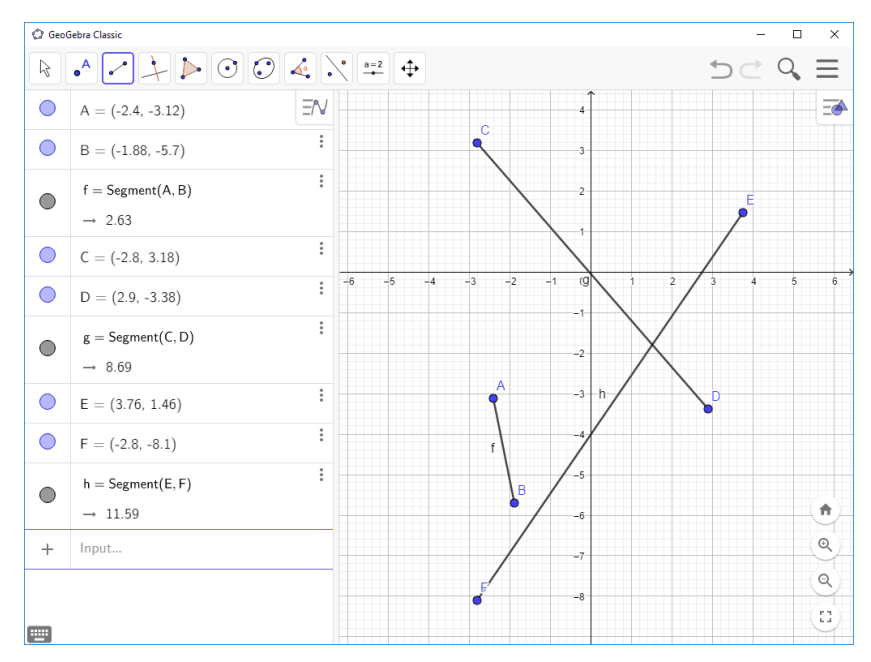

Рисунок. 1.2. Інтерфейс GeoGebra

## **2. Dr.Geo**

Це навчальна програма з геометрії написана на C++. Вона дозволяє створювати фігури й інтерактивно керувати цими фігурами відповідно до їх геометричними характеристиками [\[7\]](#page-38-7).

Dr. Geo поставляє собою набір інструментів, таких як:

- точки;
- лінії;
- геометричні перетворення;
- числові функції;
- макро-конструкції;
- об'ект DGS (Dr. Geo Guile Script);
- DSF (Dr Geo Scheme Figure) інтерактивна фігура, задана в файлі і обчислюється вбудованим інтерпретатором Scheme;
- експорт в формати LaTeX і EPS.

Як і в інших програмах для інтерактивної геометрії, в Dr. Geo користувач створює геометричне креслення і маніпулює ним відповідно з його обмеженнями. Що відрізняє Dr. Geo від іншого програмного забезпечення для роботи з геометрією, так це можливість модифікації та розширення його вихідного коду.

Dr. Geo - хороший інструмент для вивчення геометричних властивостей трикутників, паралелограмів, квадратів, ромбів. Досвідчені користувачі можуть також розробляти інтерактивні завдання, щоб направляти учнів, це досягається за рахунок комбінованого використання інтерактивного ескізу і запрограмованих сценаріїв для відстеження дій учня в ескізі Dr. Geo.

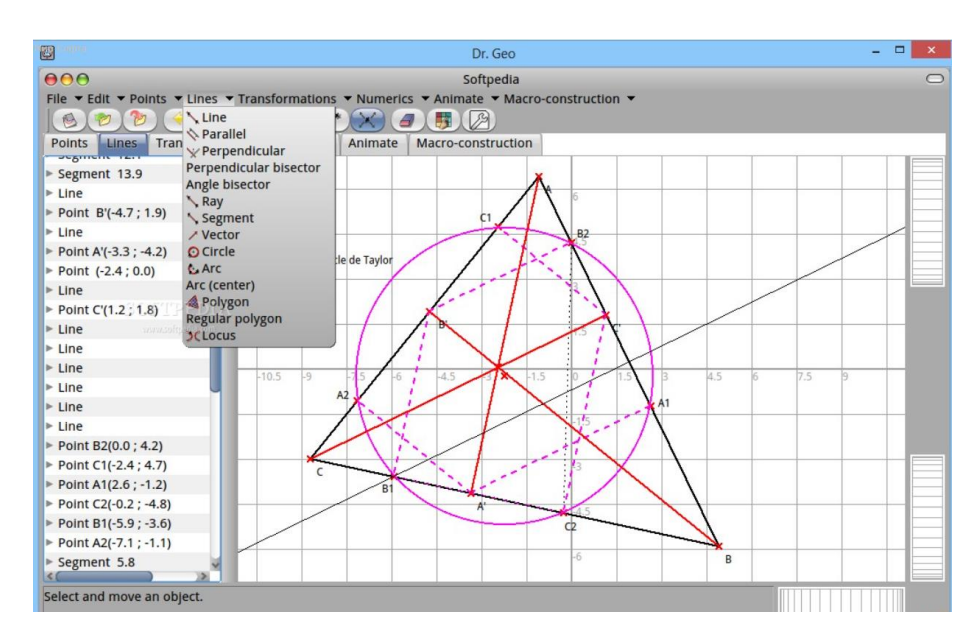

Рисунок. 1.3. Інтерфейс Dr. Geo

#### **3. Kig**

Кіg - це додаток для інтерактивної геометрії, який написано на  $C +$ . Він дозволяє студентам в інтерактивному режимі вивчати математичні фігури і концепції, використовуючи computerServes як інструмент WYSIWYG для малювання математичних фігур і включення їх в інші документи [\[8\]](#page-38-8).

Kig дає можливість створювати «живі креслення» в планіметрії, зокрема, для побудов за допомогою циркуля і лінійки, а також служить інструментом для побудови математичних функцій. Також є можливість експорту фігур в формат LaTeX, а також в формат векторної графіки SVG.

Kig вміє працювати з основними об'єктами динамічної геометрії, а також:

- центр кривизни і окружністю кривизни;
- гіперболи з асимптотами;
- криві Безьє (другого і третього порядку);
- асимптоти гіперболи;
- кубика по дев'яти точках;
- кубика за допомогою особливих точок кривої по 6 точках;
- кубика за допомогою Каспію по 4 точкам.

Отже, Kig - програма інтерактивної геометрії, призначена для двох цілей:

• дозволити школярам інтерактивно вивчати геометричні фігури і поняття, використовуючи комп'ютер;

• служити інструментом для малювання геометричних фігур і включення їх в інші документи.

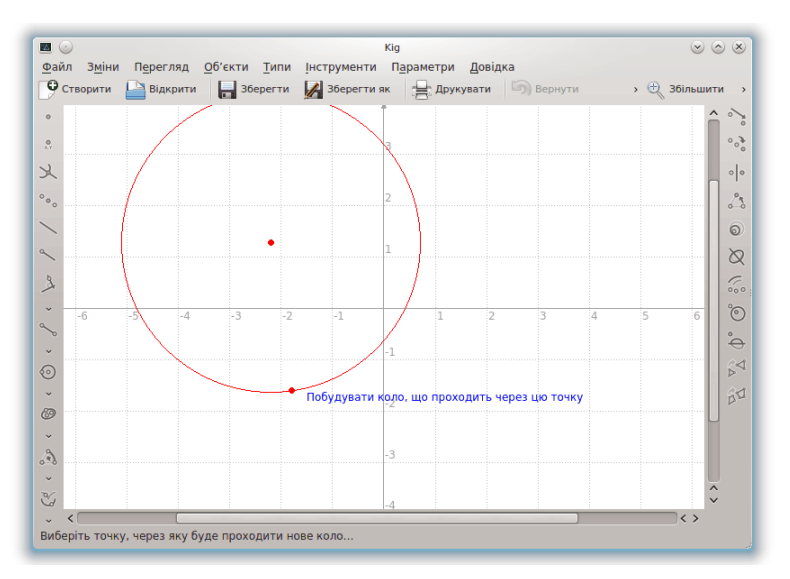

Рисунок. 1.4. Інтерфейс Kig

#### **4. Geometria**

Geometria - це інтерактивна програма написана на JavaScript для створення і рішення задач з геометрії. Має зручний графічний інтерфейс. Користувач може використовувати її як для створення завдань (тобто як учитель), так і для їх вирішення (тобто як учень) [\[9\]](#page-38-9).

За допомогою Geometria можна:

- малювати і вимірювати сегменти і кути;
- вимірювати площі і обсяги фігур;
- трансформувати, розрізати і з'єднувати фігури.

| <b>D</b> Q. R<br>$g: \mathbb{R}$   | Document Edit Figure Measure Draw Transform View Help                                                                                                    |
|------------------------------------|----------------------------------------------------------------------------------------------------|
| $\Box$ $\bigcirc$ all              | $\texttt{[t:}\hspace{-.08in}[\hspace{-.08in}[\hspace{-.08in}[ \hspace{-.08in}]\hspace{-.08in}]\hspace{-.08in}[\hspace{-.08in}]\hspace{-.08in}]\hspace{-.08in}[\hspace{-.08in}]\hspace{-.08in}[\hspace{-.08in}]\hspace{-.08in}[\hspace{-.08in}]\hspace{-.08in}]\hspace{-.08in}[\hspace{-.08in}]\hspace{-.08in}[\hspace{-.08in}]\hspace{-.08in}]\hspace{-.08in}[\hspace{-.08in}]\hspace{-.08in}]\hspace{-.0$ |
| $\Box$ $\triangleright$ problems   |                                                                                                    |
| $\equiv$ $\approx$ vanilla         |                                                                                                    |
| $\blacksquare$ ant                 | This milkbox has the shape of a rectangular<br>Milkbox<br>parallelepiped. Cut it so that the section is a                                                                                                    |
| $\blacksquare$ beetle              | square.                                                                                                    |
| diameter                           |                                                                                                    |
| <b>n</b> farthest                  |                                                                                                    |
| <b>n</b> frameworks                |                                                                                                    |
| higher                             |                                                                                                    |
| $\Box$ milkbox                     |                                                                                                    |
| <b>D</b> pillar                    |                                                                                                    |
| $\blacksquare$ $\blacksquare$ salt |                                                                                                    |
| <b>■ △</b> ginger                  |                                                                                                    |
| $\equiv$ $\equiv$ chili            |                                                                                                    |
| $\Box$ solutions                   |                                                                                                    |
|                                    |                                                                                                    |
|                                    |                                                                                                    |
|                                    |                                                                                                    |
|                                    |                                                                                                    |
|                                    |                                                                                                    |
|                                    |                                                                                                    |
|                                    |                                                                                                    |
|                                    |                                                                                                    |
|                                    |                                                                                                    |
|                                    |                                                                                                    |
|                                    |                                                                                                    |
|                                    | $C$ aloulator                                                                                                    |

Рисунок. 1.5. Інтерфейс Geometria

Проаналізовавши ці інтерактивні геометричні середовища, можна визначити який саме функціонал буде корисний до нашої системи.

## <span id="page-11-0"></span>**1.3. Основні функції системи GeomTest**

- можливість вибору математичної моделі;
- відображення математичної моделі на екран користувача;

 створити тест, де система генерує вхідні змінні математичної моделі і змінну, значення якої потрібно знайти;

 відображення (підсвічування) на малюнку математичної моделі тих параметрів, які обрала система випадковим чином;

введення власних значень параметрів моделі;

 можливість відображення підказки для вирішення конкретної задачі математичної моделі;

розрахування відповіді на випадкове питання математичної моделі [\[3\]](#page-38-3).

#### <span id="page-12-0"></span>**1.4. Функціональні вимоги**

Система повинна:

- відображати перелік математичних моделей;

- надавати інформацію про конкретну модель, яка повинна містити її креслення, систему позначень, загальні формули для вирішення тестового завдання;

- генерувати кілька вхідних параметрів математичної моделі та параметр, значення якого потрібно знайти;

- обчислювати відповідь після введення користувачем значень випадкових параметрів;

- відображати підказки до вирішення задачі після натискання іконки «?»;

- мати прозору навігацію та чітке розуміння для користувача значення іконок та кнопок на сторінці.

#### <span id="page-12-1"></span>**1.5. Нефункціональні вимоги**

Система повинна:

- відкриватися не більше 3 секунд;

- бути доступною користувачам для використання в будь-який час;

- коректно відображатися та функціонувати в наступних браузерах: Chrome 13, FireFox 4, Safari 5, Opera 11, Internet Explorer 8;

- мати резервне копіювання і зберігатися на локальному комп'ютері або жорсткому диску.

Слід зазначити, що особливих вимог до пам'яті, при використанні системи, немає.

#### <span id="page-13-1"></span><span id="page-13-0"></span>**1.6. Ролі користувачів**

#### **1.6.1. Ролі системи**

Передбачувані ролі системи:

1) Користувач - людина, що відвідує веб-додаток;

2) Редактор тестів - людина, яка редагує, оновлює тести.

#### <span id="page-13-2"></span>**1.6.2. User-story**

**1.6.2.1.** Будь-який користувач може відкрити систему

**1.6.2.2.** Користувач, з будь-якого місця в додатку може повернутися на головну сторінку

**1.6.2.3.** Користувач може переглянути математичні моделі.

**1.6.2.4.** Користувач може протестувати свої геометричні знання.

**1.6.2.5.** Користувач може вводити свої значення для випадкових параметрів математичної моделі.

**1.6.2.6.** Користувач може побачити підказки для вирішення математичної моделі.

**1.6.2.7.** Редактор тестів може редагувати тести.

**1.6.2.8.** Редактор тестів може переглянути математичні моделі і протестувати свої геометричні знання.

**1.6.2.9.** Редактор тестів може вводити свої значення для випадкових параметрів математичної моделі.

#### <span id="page-13-3"></span>**1.6.3. Діаграма прецедентів**

Користувач може:

- переглядати математичні моделі;
- проходити тестування.

Редактор тестів може:

- редагувати тести;
- переглядати математичні моделі;
- проходити тестування.

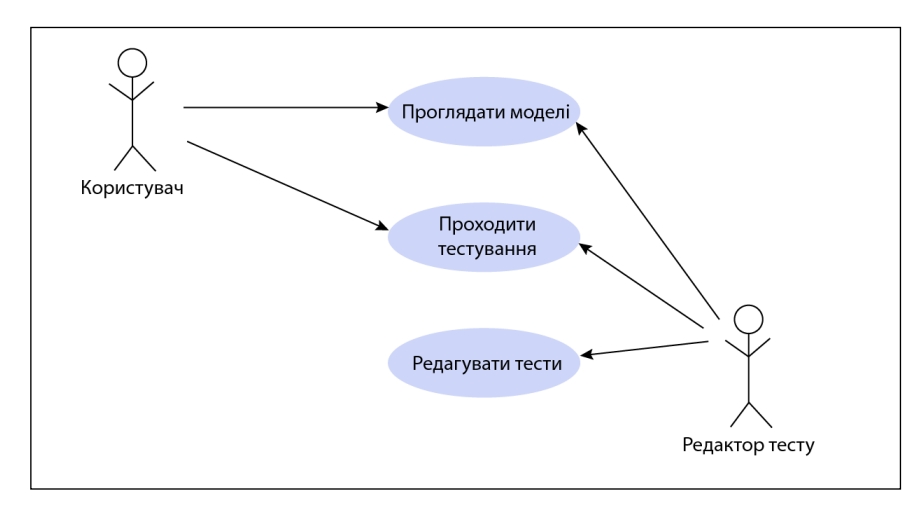

Рисунок. 1.6. Діаграма прецедентів

## <span id="page-14-0"></span>**1.6.4. Діаграма послідовності**

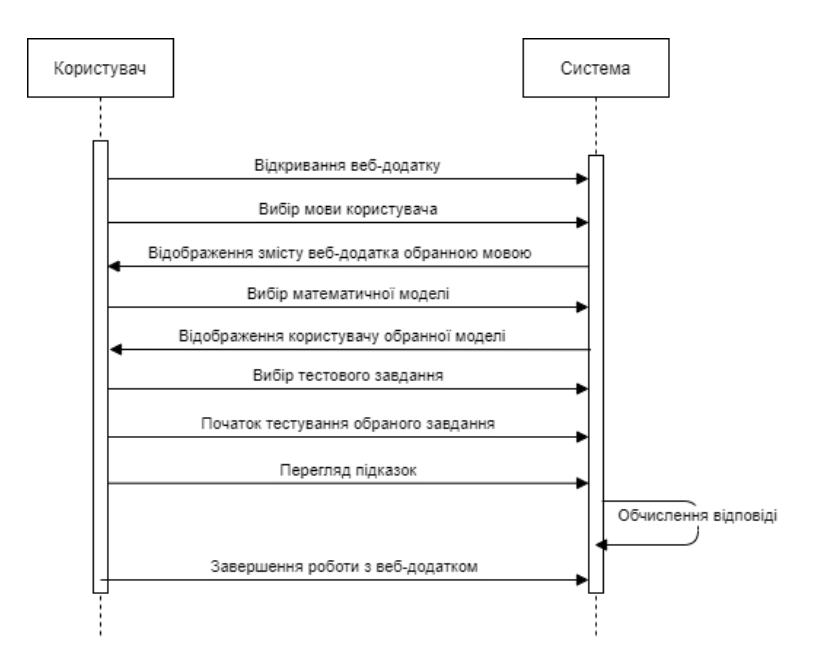

Рисунок. 1.7. Діаграма послідовності

## <span id="page-15-0"></span>**1.6.5. Діаграма станів**

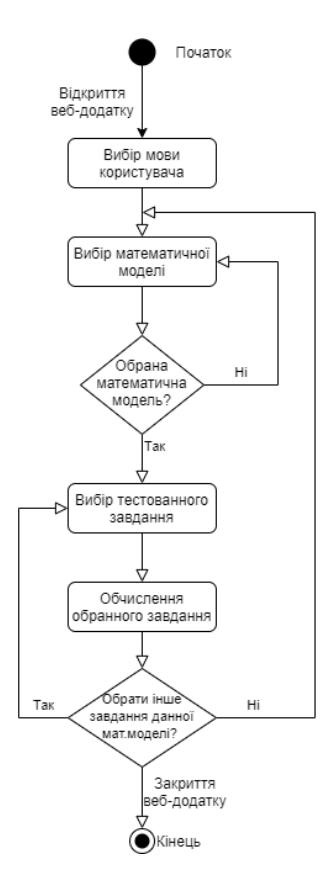

Рисунок. 1.8. Діаграма станів

## <span id="page-15-1"></span>**1.7. Інтерфейс користувача**

Мови сайту: українська, англійська. За замовчуванням мова інтерфейсу українська.

Сторінка повинна відповідати наступному шаблону:

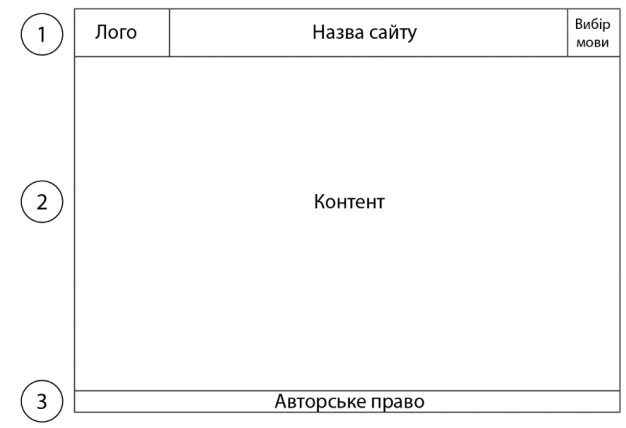

Рисунок. 1.7. Шаблон сторінки

Опис елементів шаблону:

1. Шапка cайту включає в себе наступні елементи:

1.1. Логотип – логотип додатку. Одночасно це засіб переходу на головну сторінку додатка.

1.2. Назва сайту – «GeomTest»

1.3. Вибір мови інтерфейсу системи. Відображення контенту додатка відповідно на українській, російській та англійській мовах.

- 2. Основна частина складається з контенту сторінки.
- 3. Підвал містить інформацію об авторських правах.

## <span id="page-16-1"></span><span id="page-16-0"></span>**1.8. Особливості**

## **1.8.1. Початок роботи**

У браузері запускається додаток, ім'я якого GeomTest (рис. 1.8).

При запуску відкривається головна сторінка, на якій користувач бачить вітання та кнопку «Розпочати», та обирає мову, якою він буде працювати (українська, англійська).

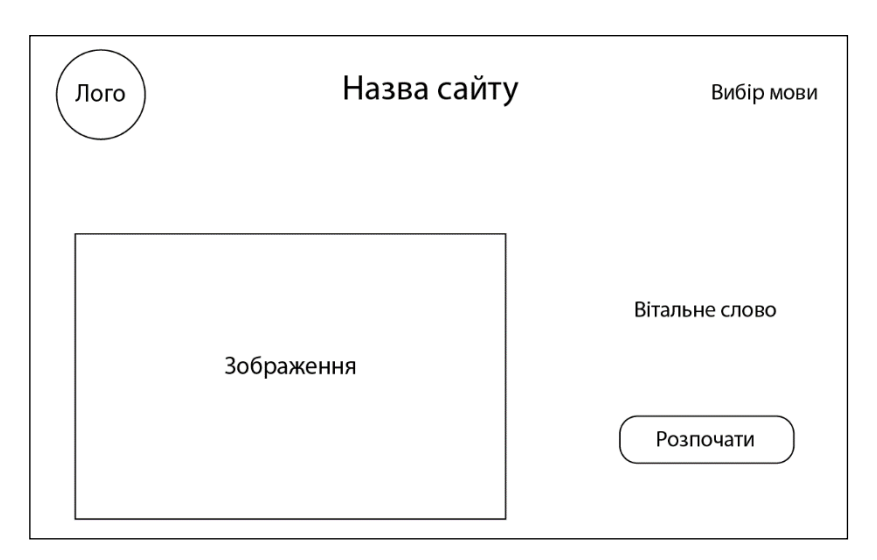

Рисунок. 1.8. Головна сторінка GeomTest

#### **1.8.2. Кнопка «Розпочати»**

<span id="page-17-0"></span>Після натискання кнопки «Розпочати» на головній сторінці, система пропонує користувачу вибрати одну з математичних моделей і ознайомитися з нею (рис. 1.9).

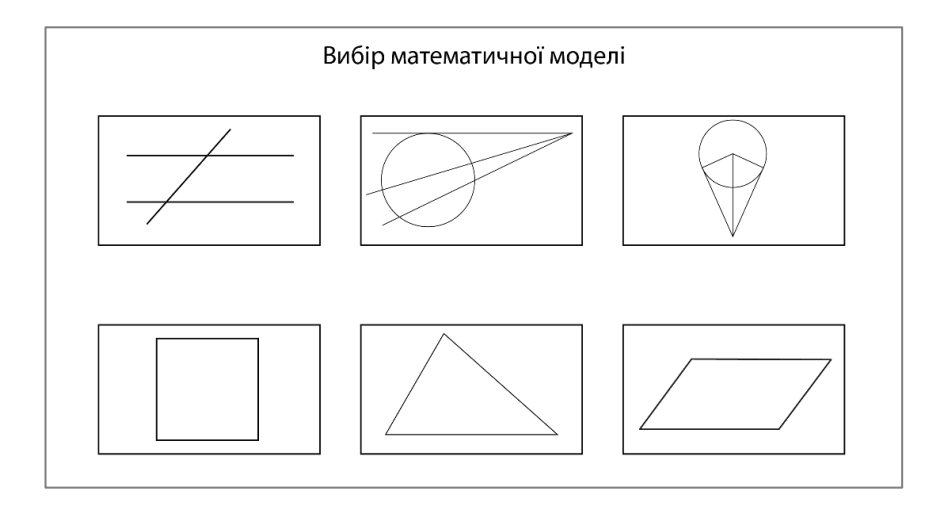

Рисунок. 1.9. Вибір математичної моделі

#### **1.8.3. Кнопка «Почати тест»**

<span id="page-17-1"></span>Для того, щоб почату тест, необхідно натиснути кнопку «Почати тест» під зображенням математичної моделі, далі з'являється випадково вибрані системою параметри математичної моделі, в які потрібно ввести значення, і кнопка «Розрахувати» (рис. 1.10).

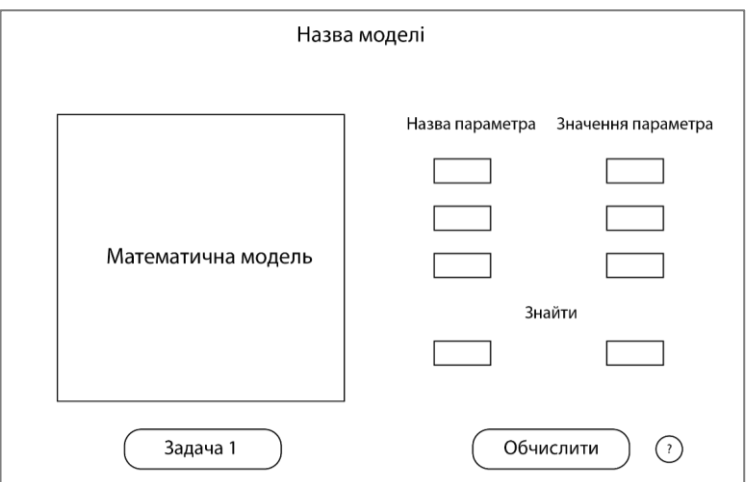

Рисунок. 1.10. Початок тестування

#### **1.8.4. Кнопка «Обчислити»**

<span id="page-18-0"></span>Після введення значень і натискання кнопки «Обчислити», відображається відповідь шуканого параметра. Якщо користувач не заповнив один (кілька) значень параметрів, система повинна видати повідомлення «Заповніть всі поля».

#### **1.8.5. Іконка «?»**

<span id="page-18-1"></span>Якщо користувачеві потрібні підказки при тестуванні, натиснувши на іконку «?», він може їх отримати.

#### **1.8.6. Вибір мови користувача**

<span id="page-18-2"></span>Для того, щоб обрати мови користувача, необхідно натиснути на іконки зміни мови у верхній частині додатка, де прапор Uk – українська мова, En – англійська мова. Натиснувши на потрібну іконку мови, усі написи у додатку відобразяться обраною мовою. Структура усіх мовних версій сайту повинна бути ідентичною.

## **РОЗДІЛ 2 ВИБІР ТЕХНОЛОГІЙ РЕАЛІЗАЦІЇ**

#### <span id="page-19-1"></span><span id="page-19-0"></span>**2.1. CSS-фреймворки**

Перед тим як вибрати який CSS-фреймворк використовувати у своїй роботі, потрібно зрозуміти, що він означає і для чого використовується.

CSS framework надає веб-розробникам базову структуру, яка включає сітку, інтерактивні шаблони призначеного для користувача інтерфейсу, вебтипографіку, спливаючі підказки, кнопки, елементи форм, значки. Ця структура допомагає веб-розробникам швидко і ефективно приступити до розробки веб-сайту або веб-додатків.

Це означає, що розробники можуть звільнитися від необхідності починати все з нуля. CSS framework створює для цього міцну основу. Крім того, розробники можуть повторно використовувати код у всіх проєктах, над якими вони працюють [\[11\]](#page-39-0).

Розглянемо найпопулярніші CSS-фреймворки на сьогоднішній день.

#### **1) Bootstrap**

Найбільш широко використовуваний безкоштовний CSS-фреймворк з відкритим вихідним кодом. Це потужний, повноцінний фреймворк CSS з великим списком компонентів, адаптивним дизайном і вбудованими функціями Javascript [\[11\]](#page-39-0).

Поточна версія цієї платформи - Bootstrap 4, випущена в 2018 році.

Крім того, версія 4 Bootstrap побудована з використанням SASS, а це означає, що Bootstrap тепер підтримується як LESS, так і SASS [\[12\]](#page-39-1).

Чому варто вибрати Bootstrap?

1) Адаптивний дизайн

Bootstrap забезпечує адаптивний дизайн за допомогою системи сіток. Його легко використовувати, і можна швидко створити адаптивну сітку, яка буде добре працювати в усіх браузерах. Це означає, що дизайн сайту буде мати гарний вигляд на всіх екранах і роздільних здатностях.

2) Вбудовані бібліотеки ресурсів

Bootstrap надає великі бібліотеки для інтерфейсних розробників, наприклад макети веб-сайтів, шаблони веб-сайтів, теми Bootstrap, панелі адміністратора і величезну колекцію компонентів для користувача інтерфейсу.

Компоненти включають кнопки, форми, картки, індикатори виконання, попередження. Це попередньо створені компоненти, які можуть заощадити розробникам продуктів багато часу.

3) Доступна документація

Існує безліч корисної документації і посібників у вільному доступі на які можна покластися в разі виникнення питань [\[10\]](#page-38-10).

Сайти, що використовують Bootstrap:

- Lyft.com
- Newsweek.com
- Vogue.com
- Vevo.com

#### **2) Pure CSS**

Pure - це легкий і чуйний фреймворк CSS, створений Yahoo в 2014 році. Він побудований з використанням Normalize.css і допомагає створювати адаптивні макети з використанням його сіток і меню [\[13\]](#page-39-2). Pure за замовчуванням адаптивен і, на відміну від Bootstrap, не дозволяє створювати фіксовані макети.

Pure.css за замовчуванням є модульним. Замість повного пакета ви можете легко завантажити тільки необхідні вам компоненти.

Ця модульність робить Pure.css одним з найлегших (але розширюваних) фреймворків, які ви можете використовувати [\[11\]](#page-39-0).

Сайти, що використовують Pure.cs:

- LearnPythonTheHardWay.org
- InnovAsianSpace.com

## **3) Bulma**

Bulma - безкоштовна CSS-структура з відкритим вихідним кодом, заснована на моделі макета Flexbox [\[14\]](#page-39-3).

Це легкий, чуйний, чистий CSS і орієнтований на мобільні пристрої.

Всі ці функції зробили Bulma одним з найпопулярніших фреймворків CSS поряд з Bootstrap і Foundation.

Чому варто вибрати Bulma?

1) Bulma заснована на CSS Flexbox;

- 2) Bulma розроблений як для мобільних пристроїв, так і для ПК;
- 3) простий в освоєнні;

4) простий синтаксис: Bulma гарантує використання мінімального необхідного HTML, тому код легко читати і писати;

5) настроюваний;

6) немає JavaScript: Оскільки Bulma це тільки CSS, він інтегрується з будь-якими JS фреймворками або бібліотеками (Angular, VueJS, React або просто Vanilla JavaScript) [\[10\]](#page-38-10).

Сайти, що використовують Bulma:

- Django
- Rubrik
- XICA Magellan
- Tam Development
- Awesome Stacks
- WordPress Setup

Отже, проаналізувавши найпопулярніші CSS-фреймворки, для своєї дипломної роботи був використаний Bootstrap. Так як призначення фреймворків і бібліотек це полегшення роботи і збереження часу, що витрачається на створення макета сайту, Bootstrap дає готові рішення, що дозволяє швидко створити сайт з стандартних блоків. Так само, він дозволяє створювати адаптивні сайти, які будуть коректно відображатися на екранах пристроїв різних розмірів незалежно від їх діагоналі у всіх сучасних браузерах. Найбільш вагомою перевагою є те, що Bootstrap легко використовувати в розробці, в ньому легко розібратися.

Також однією з переваг було те, що я раніше працювала с цим фреймворком, що значне скоротшує час на його вивчення.

#### <span id="page-22-0"></span>**2.2. SVG**

Виходячи з функціональних вимог програмної системи тестування геометричних знань буде використовуватися SVG для зображення креслення у веб-додатку, так як за допомогою його, CSS і JS можна підсвічувати на малюнку математичної моделі тільки ті параметри, які система обрала випадковим чином. Так само можна задавати колір заливки, обведення, параметри відображення тих чи інших елементів SVG файлу.

Декілька слів про SVG.

SVG - це формат зображень для векторної графіки. Буквально це означає векторна графіка, що масштабується [\[15\]](#page-39-4).

Є два найпопулярніших графічних редакторів векторної графіки: Adobe Illustrator [\[16\]](#page-39-5) і CorelDRAW [\[17\]](#page-39-6).

У дипломній, робота з векторними файлами буде здійснюватися в Adobe Illustrator.

Декілька переваг SVG:

1) Можливість редагування - файли SVG унікальні тим, що їх можна редагувати в програмах редагування графіки, наприклад в Illustrator, а також в текстовому редакторі, де розмітку можна налаштовувати безпосередньо.

2) Контроль стилю - за допомогою CSS можна управляти такими властивостями, як колір заливки, колір обведення, розмір і т. д. Це особливо корисно для додавання ефектів наведення курсору миші на зображення.

3) Розширені налаштування - SVG можна обробляти за допомогою таких технологій, як Javascript, що робить їх більш динамічними, ніж растрові зображення.

4) Продуктивність - використання вбудованого SVG корисно для продуктивності веб-сайту, оскільки воно усуває необхідність завантаження HTTP-запиту в файл зображення. Оскільки викачувати файл не потрібно, це скорочує час завантаження сторінки.

5) Масштабованість - одна з основних переваг SVG, що файли не залежать від роздільної здатності.

6) Розмір файлу - використання SVG займає менше пам'яті, ніж файли інших типів. При використанні SVG файлів на сайті, ті, які мають менший розмір, будуть завантажуватися швидше.

### **РОЗДІЛ 3**

# <span id="page-24-0"></span>**СТВОРЕННЯ ПРОТОТИПУ ПРОГРАМНОЇ СИСТЕМИ ТЕСТУВАННЯ ГЕОМЕТРИЧНИХ ЗНАНЬ**

#### <span id="page-24-1"></span>**3.1. Математичні моделі**

Перш ніж почати створювати веб-додаток, потрібно визначити математичні моделі, які будуть використовуватися в прототипі програмної системи тестування геометричних знань.

У даній системі будуть розглянуті такі прості фігури як пересічні прямі, окружність з січними і дотичними, квадрат, трикутник та паралелограм, так як вони є основними фігурами з розділу геометрії «Планіметрія».

Розв'язки математичних моделей будуть розташовані від легкого до складного, що дозволить підготувати учнів до тестування з цього предмету. Також це допоможе організувати поступове вивчення і систематичне повторення основних властивостей математичних моделей.

Як було зазначено раніше, важливу роль в моделях систем тестування або геометричних знань грають додаткові елементи і атрибути геометричних моделей. Тому в математичних моделях, що описані нижче, будуть представлені атрибути основного об'єкта і його додаткові елементи.

#### 1) **Перетин двох паралельних прямих січною** [\[18\]](#page-39-7)

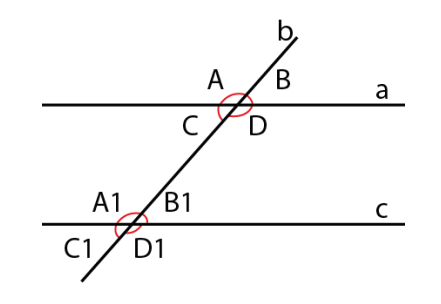

Рисунок 3.1. Перетин двох паралельних прямих січною

Алгебраїчна модель М (A, B, C, D, A<sub>1</sub>, B<sub>1</sub>, C<sub>1</sub>, D<sub>1</sub>):

•  $A + B = 180^{\circ}$  (C = B, D = A, A<sub>1</sub> = A, B<sub>1</sub> = B, C<sub>1</sub> = C, D<sub>1</sub> = D).

Основні елементи

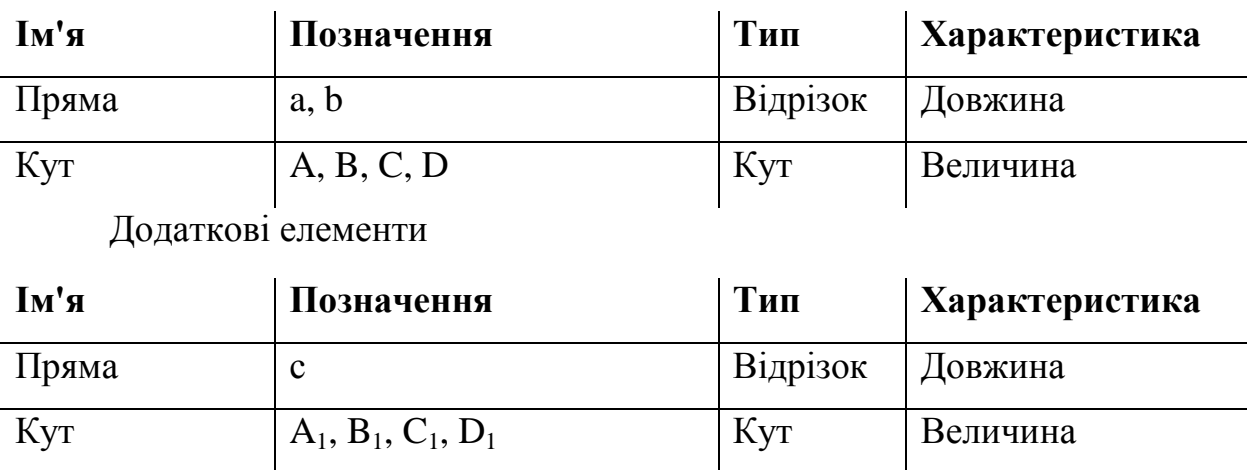

**2) Дотична і 2 січні, проведені з однієї точки до кола** [\[18\]](#page-39-7)

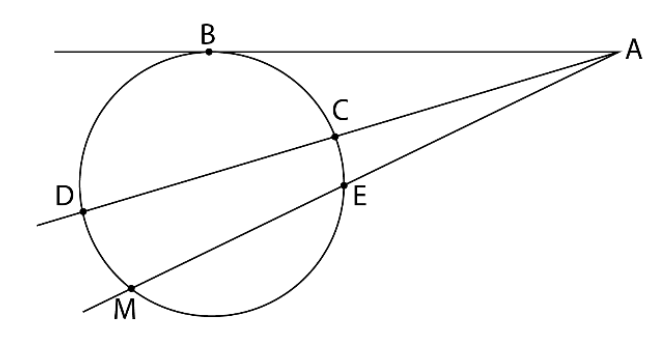

Рисунок 3.2. Дотична і 2 січні, проведені з однієї точки до кола

Алгебраїчна модель M (AB, AD, AC, AM, AE):

- $AB^2 = AD^*AC;$
- $AD^*AC = AM^*AE$ .

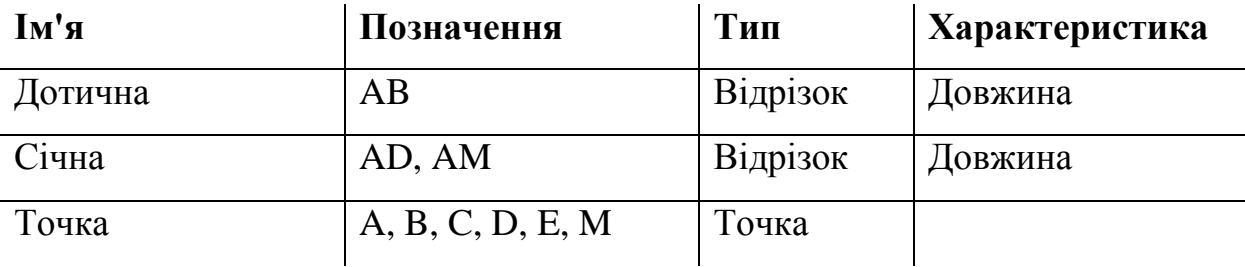

**3) Дотичні, проведені до кола з однієї точки** [\[18\]](#page-39-7)

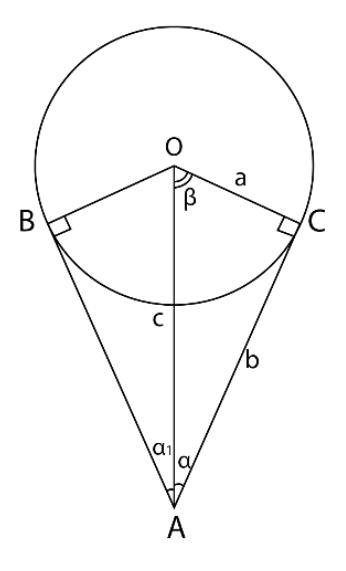

Рисунок 3.3. Дотичні, проведені до кола з однієї точки

Алгебраїчна модель M (α, α1, β, a, b, c):

- ∠OAC =∠OAB;
- $\bullet \ \alpha = \alpha_1$
- $\bullet$   $\alpha + \beta = 90^{\circ}$ ;
- $\sin \alpha = \frac{a}{c}$ ;  $\cos \alpha = \frac{b}{c}$  $\frac{b}{c}$ ; tga =  $\frac{a}{b}$ ;
- $\sin\beta = \frac{b}{c}$ ;  $\cos\beta = \frac{a}{c}$ ;  $\text{tg}\beta = \frac{b}{a}$ ;
- $c^2 = a^2 + b^2$ .

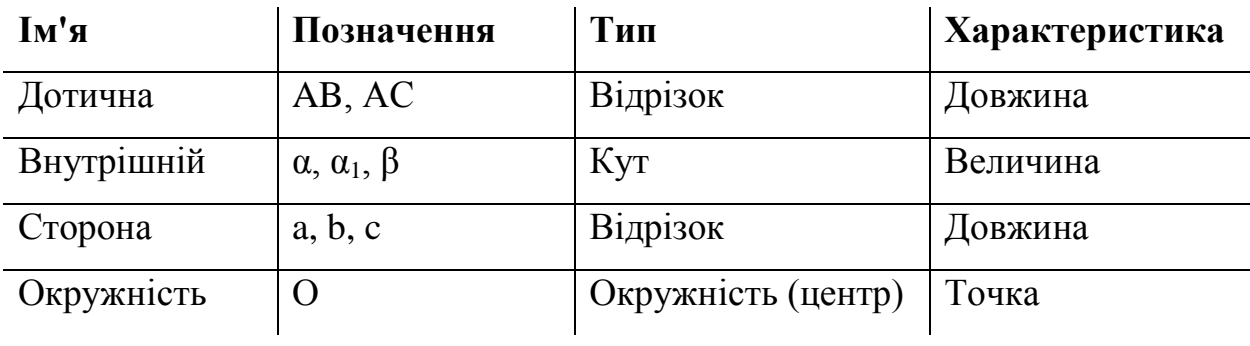

## **4) Квадрат** [\[18\]](#page-39-7)

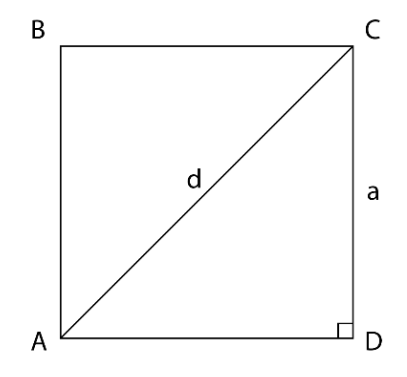

Рисунок 3.4. Квадрат

Алгебраїчна модель M (a, d, P, S):

- $AB = BC = CD = AD;$
- AB||CD, BC||AD;
- $\angle ABC = \angle BCD = \angle CDA = \angle DAB = 90^\circ;$

• 
$$
S = a^2 = \frac{d^2}{2} = \frac{P^2}{16}
$$
;

•  $P = 4a = 2d\sqrt{2} = 4\sqrt{S}$ ;

• 
$$
d = a\sqrt{2} = \sqrt{2S} = \frac{P}{2\sqrt{2}};
$$

• 
$$
a = \frac{P}{4} = \frac{d}{\sqrt{2}} = \sqrt{S}
$$
.

Основні елементи

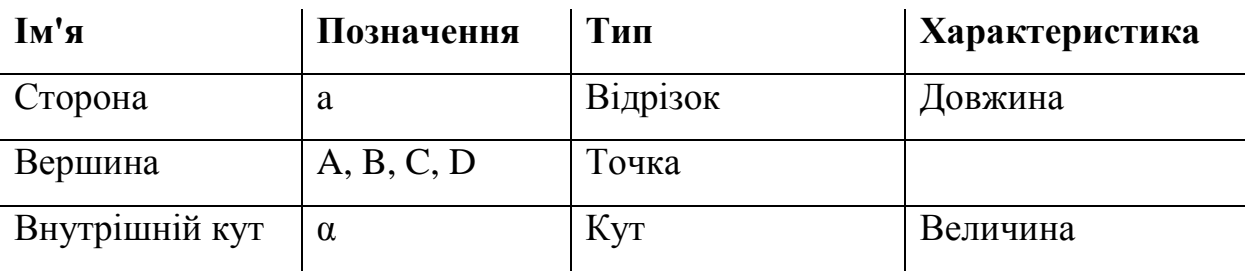

Додаткові елементи

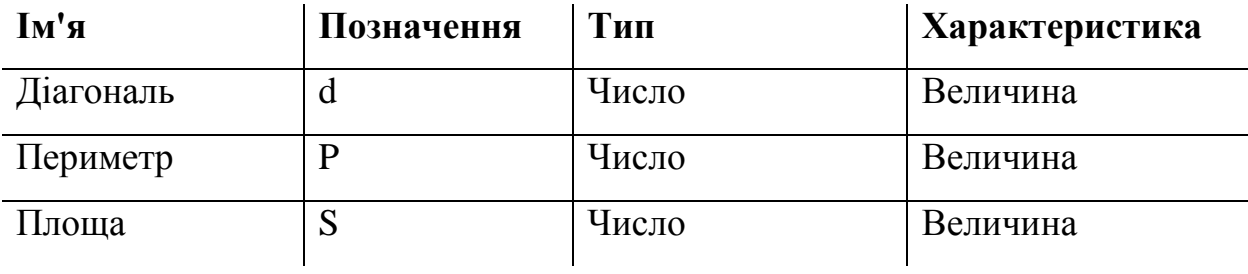

## 5) **Трикутник** [\[18\]](#page-39-7)

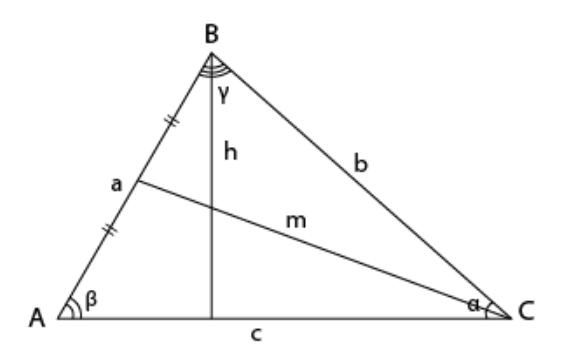

Рисунок 3.5. Трикутник

Алгебраїчна модель M (a, b, c, α, β, γ, L, h, M, S):

- $\bullet$   $\alpha + \beta + \gamma = 180;$
- $c^2 = a^2 + b^2 2^*a^*b^*cosy;$
- $b^2 = a^2 + c^2 2^* a^* c^* cos \beta;$
- $a^2 = b^2 + c^2 2 * b * c * cos \alpha;$

$$
\bullet \ \frac{\mathsf{a}}{\sin \alpha} = \frac{\mathsf{b}}{\sin \beta} = \frac{\mathsf{c}}{\sin \gamma};
$$

•  $L = 2 \int_{0}^{\frac{a+b*p(p-c)}{c+b}}$  $\frac{p(p-c)}{a+b} = \sqrt{\frac{a*b*(a+b+c)*(a+b-c)}{a+b}}$  $\frac{(-+1)(a+b-c)}{a+b}$ ;

• 
$$
h = b * sin \alpha = c * sin \beta = \frac{s}{c}
$$
;

• 
$$
M = \frac{1}{2} \sqrt{2a^2 + 2b^2 - c^2}
$$
;

• 
$$
S = \sqrt{p * (p - a) * (p - b) * (p - c)}
$$
.

Основні елементи

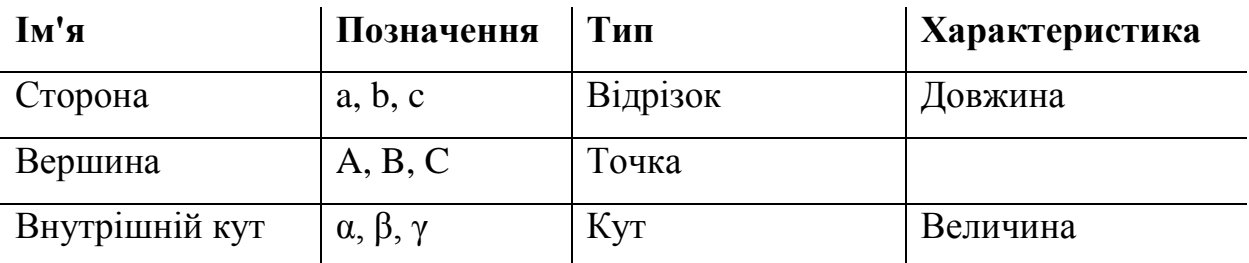

Додаткові елементи

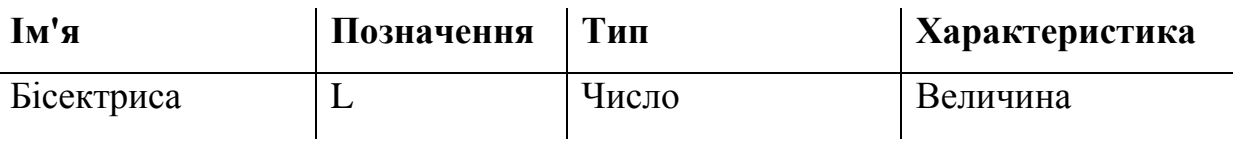

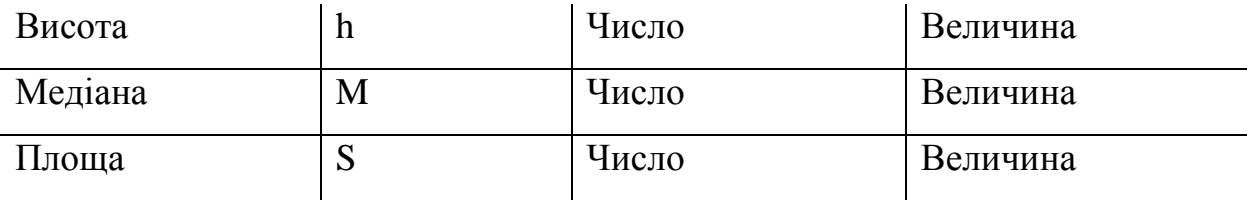

## 6) **Паралелограм** [\[18\]](#page-39-7)

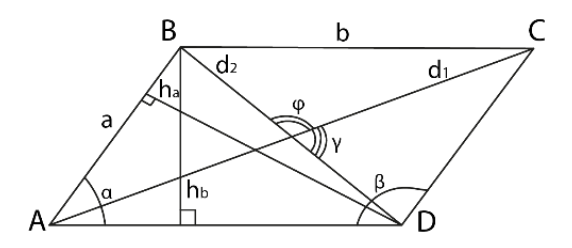

Рисунок 3.6. Паралелограм

Алгебраїчна модель M (a, b, α, β, γ, φ, d1, d2, ha, hb, S, P):

- $\bullet$  AB = CD, BC = AD, AB||CD, BC||AD;
- $\alpha + \beta = 180^{\circ}$ ;

• 
$$
S = b^*h_b = a^*h_a = a^*b^* \sin \alpha = a^*b^* \sin \beta = \frac{1}{2}^*d_1^*d_2^* \sin \gamma
$$

• 
$$
h_a = \frac{s}{a} = b * \sin \alpha
$$
;  
\n•  $h_a = \frac{s}{2} = \frac{s}{2} \sin \alpha$ 

• 
$$
h_b = \frac{3}{b} = a \cdot \sin \alpha
$$
;

• 
$$
a = \frac{h_b}{\sin \alpha} = \frac{S}{h_a} = \frac{\sqrt{2 \cdot d_1^2 + 2 \cdot d_2^2 - 4 \cdot b^2}}{2} = \frac{\sqrt{d_1^2 + d_2^2 + 2 \cdot d_1 \cdot d_2 \cdot \cos \varphi}}{2}
$$

• 
$$
b = \frac{h_a}{\sin \alpha} = \frac{S}{h_b} = \frac{\sqrt{2*d_1^2 + 2*d_2^2 - 4*d_1^2}}{2} = \frac{\sqrt{d_1^2 + d_2^2 - 2*d_1*d_2*cos\varphi}}{2}
$$

• 
$$
P = 2a+2b = 2a + \sqrt{2*d_1^2 + 2*d_2^2 - 4*d_2^2} = 2b +
$$
  
 $\sqrt{2*d_1^2 + 2*d_2^2 - 4*b^2} = 2*(b + \frac{h_b}{\sin \alpha}) = 2*(a + \frac{h_a}{\sin \alpha})$ ;

• 
$$
d_1 = \sqrt{a^2 + b^2 - 2abcos\beta} = \sqrt{a^2 + b^2 + 2abcos\alpha} =
$$
  
 $\sqrt{2a^2 + b^2 + 2abcos\alpha}$ 

$$
\sqrt{2*a^2+2*b^2-d_2^2}=\frac{2s}{d_2*sin\gamma}=\frac{2s}{d_2*sin\varphi};
$$

• 
$$
d_2 = \sqrt{a^2 + b^2 + 2abc \cdot \sqrt{b^2 + b^2 - 2abc \cdot \sqrt{c^2 + b^2 - 2ac \cdot \sqrt{c^2 + 2b^2 - d_1^2}}}} = \sqrt{a^2 + b^2 - 2abc \cdot \sqrt{c^2 + 2bc \cdot \sqrt{c^2 + 2bc \cdot \sqrt{c^2 + 2ac \cdot \sqrt{c^2 + 2ac \cdot \
$$

Основні елементи

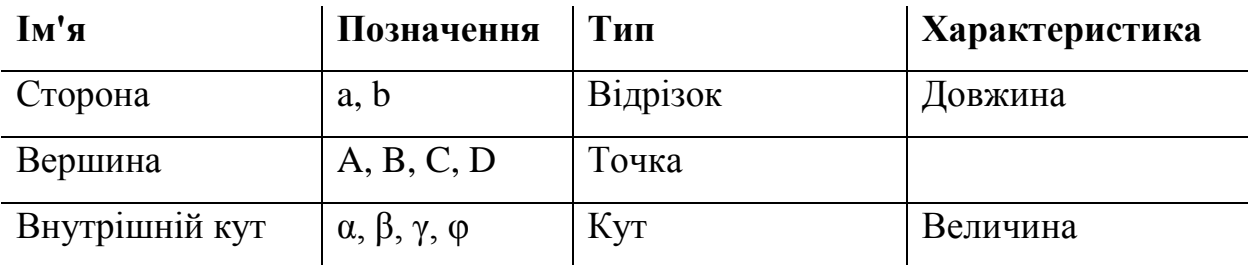

Додаткові елементи

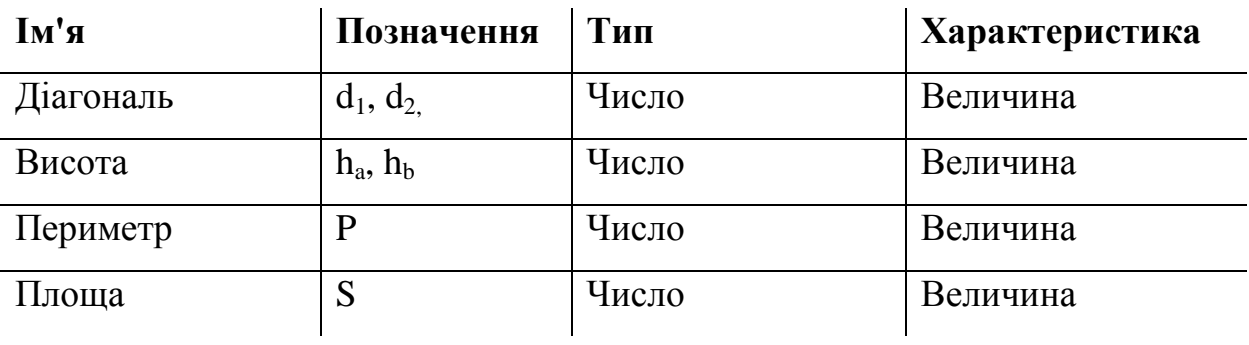

## <span id="page-30-0"></span>**3.2. Процес створення веб-додатку**

Перш за все треба створити головну сторінку відповідно до шаблону. Це перше, що побачить користувач відкривши сторінку та яке враження складеться про інтерфейс додатку.

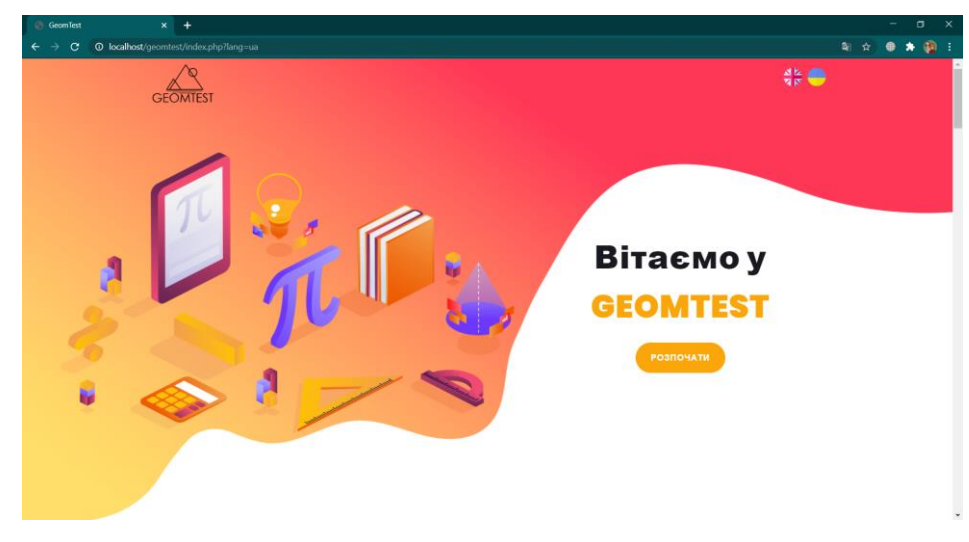

Рисунок 3.7. Головна сторінка GeomTest

Далі, при натисканні кнопки «Розпочати» користувач може побачити запропоновані математичні моделі (рис. 3.8).

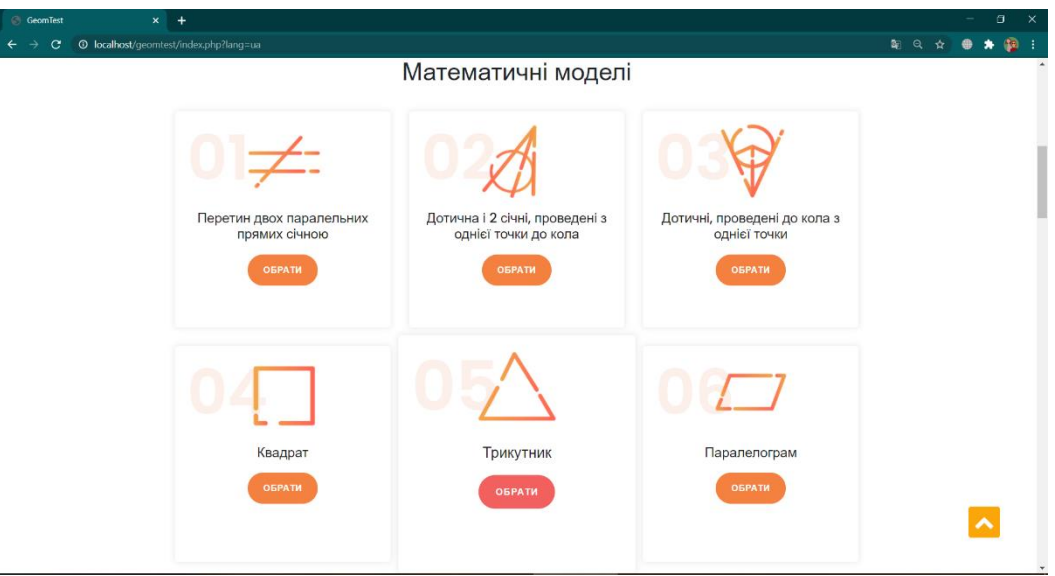

Рисунок. 3.8. Перелік математичних моделей

Обравши математичну модель «Трикутник» потрапляємо до тесту. Далі користувач може побачити перелік задач, знання в яких він може себе перевірити. Так наприклад, модель «Трикутник» має задачі на пошук кутів, теорему синусів, косинусів, площу трикутника за Героном, медіану, висоту та бісектрису. При наведенні на кожну з кнопок можно побачити підсказку, про що ця задача (рис. 3.9).

Ця можливість робити підсказки при наведенні була зроблена за допомогою плагіну Tippy.js. Це дуже гнучкий плагін спливаючих підказок при наведенні миші на посилання або інший веб-елемент. У нього є багато власних тем оформлення зовнішнього вигляду, включаючи можливість своєї кастомізації. Плагін Tippy.js включає в себе різні ефекти анімації при появі спливаючих підказок (tooltip) [\[19\]](#page-39-8). У ньому є практично будь-який параметр на зміну, наприклад, швидкість появи, місце появи, безліч вкладень і багато інших цікавих речей.

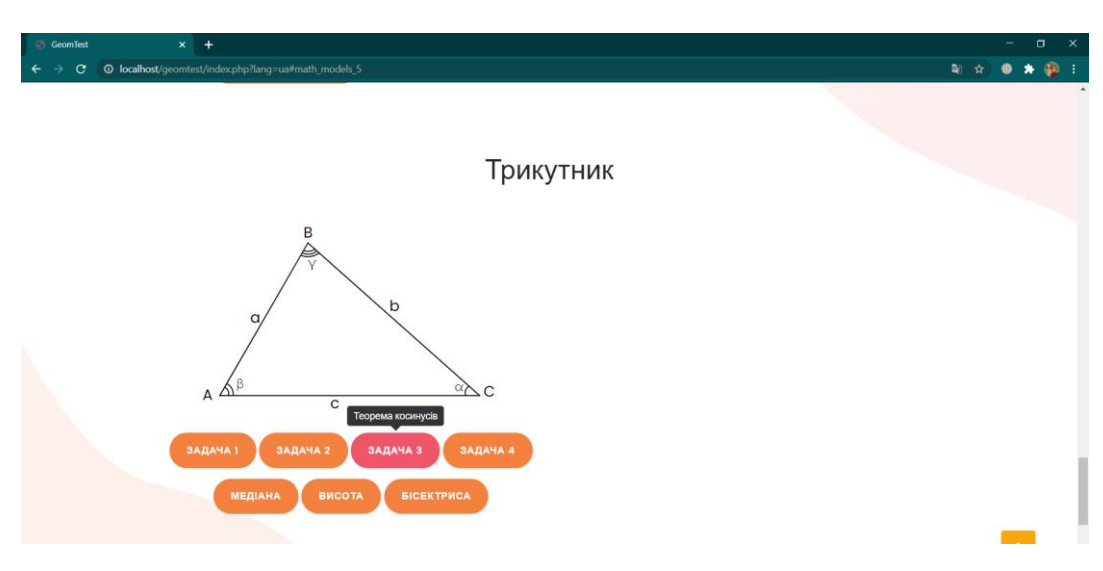

Рисунок. 3.9. Математична модель «Трикутник»

Отже, натиснувши, наприклад, на задачу пошуку бісектриси, відбувається додактова побудова на креслені та система випадковим чином обирає данні та шуканий параметри, та підсвічує їх різними кольорами (рис. 3.10).

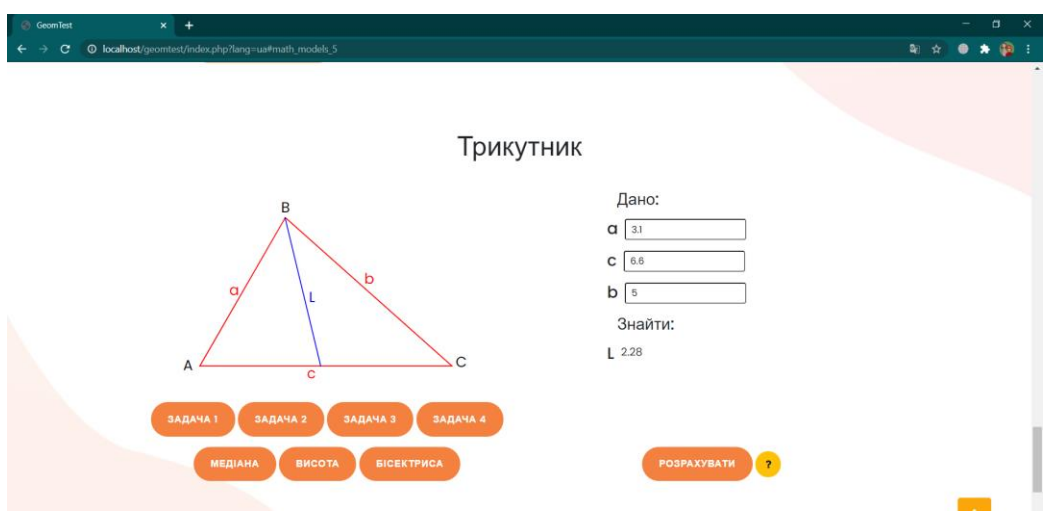

Рисунок. 3.10. Математична модель «Трикутник». Задача про бісектрису

Так, для кожної задачі усіх математичних моделей задаються масиви з елементами, які будуть використовуватися у тій чи іншій задачі.

Це було зроблено за допомогою функції JavaScript - Shuffle, яка перемішує елемнти масиву [\[20\]](#page-39-9) (рис. 3.11).

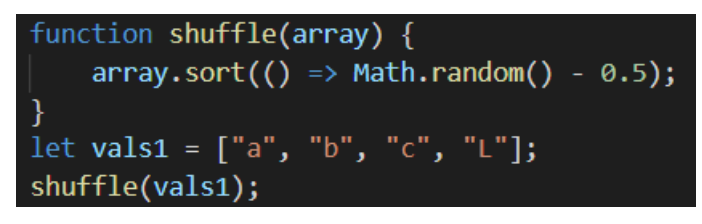

Рисунок 3.11. Функція Shuffle

Після вводу значеннь усіх параметрів і натискнувши кнопку «Розрахувати», у відповідном полі відповіді відображається відповідь задачі (рис. 3.10).

Також, що має місце бути зазначеним, це те, що для кожної окремої задачі, при натисканні на кнопку підказок «?», відображаються допоміжні формули з відповідним побудовами на кресленні, що можуть допомогти при розв'язуванні задачі.

Наприклад, при натисканні підказки до задачі про теорему косинусів, можна побачити необхідні формули (рис. 3.12).

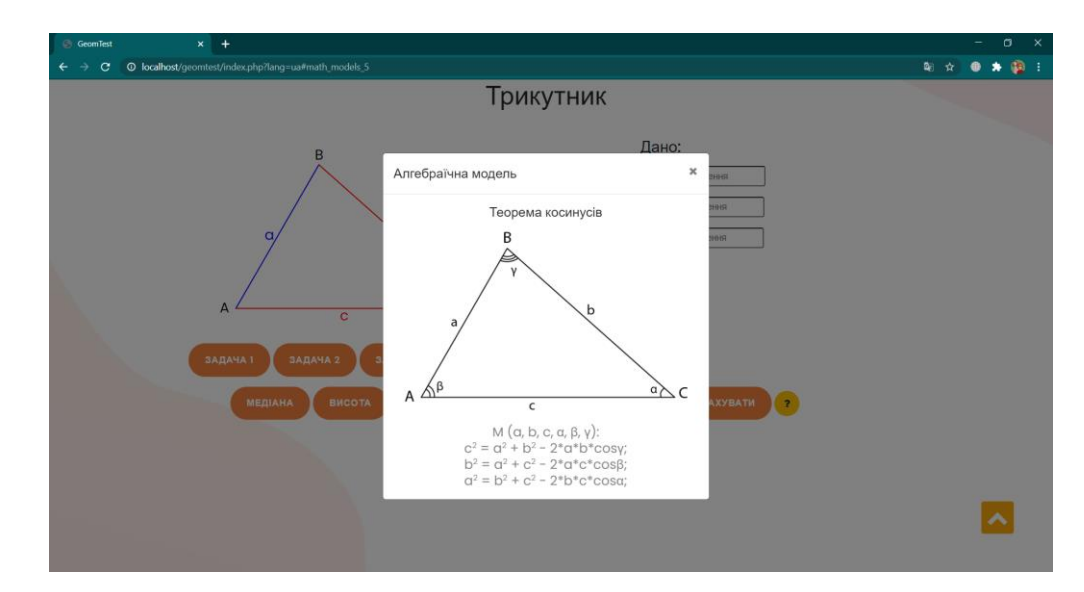

Рисунок 3.12. Підказка до задачі про теорему косинусів

А ось при виборі задачі про висоту, відбувається додаткова побудова висоти на кресленні та надаються відповідні підказки (рис. 3.13).

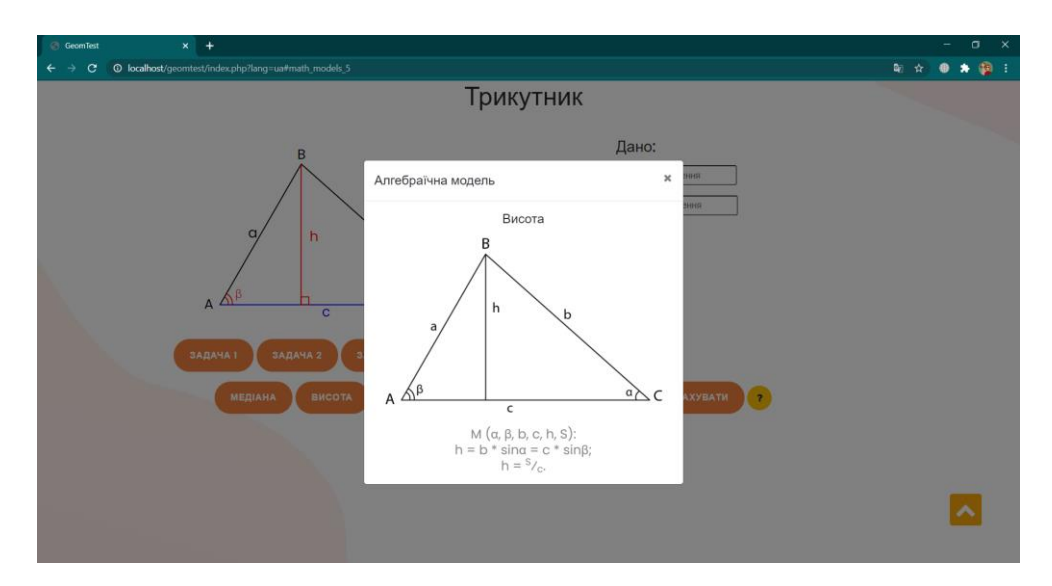

Рисунок 3.13. Підказка до задачі про висоту

Додаткові побудови також відображаються за допомогою мови JavaScript.

Усі креслення були зроблені в графічному редакторі Adobe Illustrator та збережені у SVG форматі.

Наприклад, у нас є готова фігура в AI. Далі зберігаємо як файл SVG. Після збереження відкривається TextEditor, де геометрична фігура представлена у вигляду коду SVG (рис. 3.14)

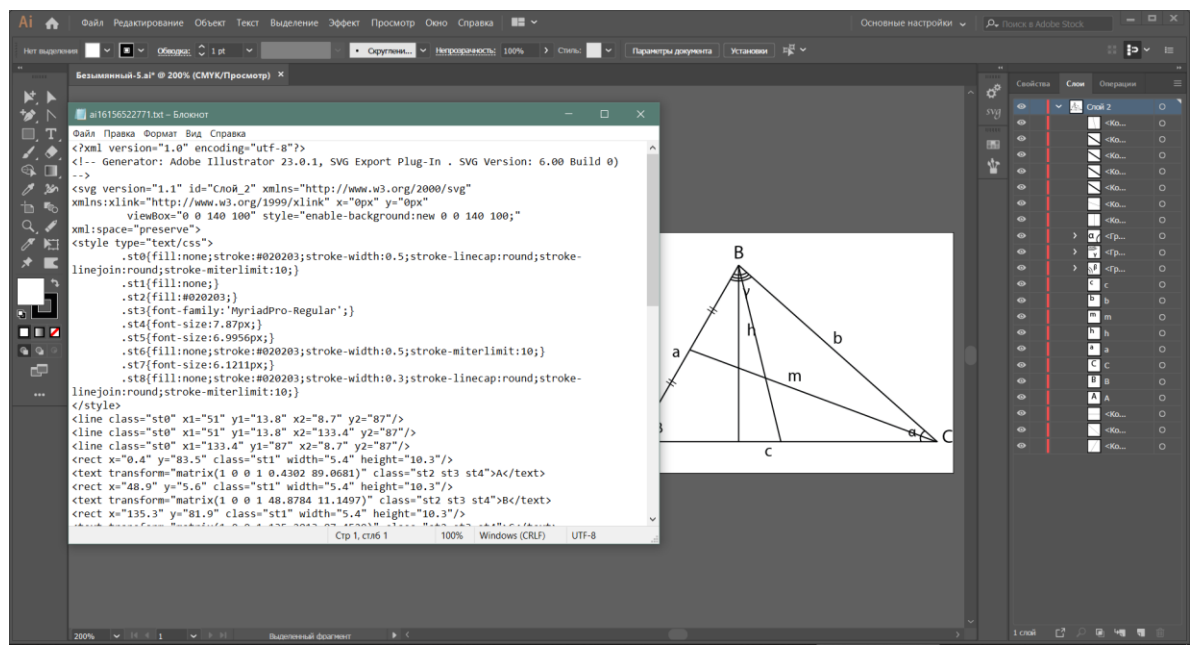

Рисунок 3.14. Збереження файлу у svg форматі

Далі помістивши цей код у редактор коду, можна робити з ним деякі маніпуляції. Назначивши ідентифікатор кожному елементу математичної моделі на креслені, можна підсвічувати необхідні елементи у javascript файлі, що потребує кожна окрема задача.

Так при додатковій побудові бісектриси трикутника, вона буде відображатися на кресленні блакитним кольором саме завдяки цьому коду:

Рисунок 3.15. Задання кольору для бісектриси

### **ВИСНОВОК**

<span id="page-36-0"></span>В останні роки тестування, як метод оцінки знань, набуває все більшої популярності. Проте технології контролю процедурних знань досліджені і розроблені ще недостатньо. Використання тестів у процесі контролю знань учнів досить ефективно при правильній процедурі створення тесту.

Можна визначити основні завдання тестування:

- розвиток інтересу у студентів до дисциплін, за якими передбачається тестування;

- активізація самостійної роботи учнів під час підготовки до тестування;

- виявлення рівня знань, умінь і навичок учнів по тестованим дисциплінам;

- допомога учням у визначенні рівня досягнутих результатів навчання і планування подальшої підготовки [\[21\]](#page-39-10).

Отже, створення прототипу програмної системи тестування геометричних знань є актуальною темою.

У даній дипломній роботі було розглянуто і проаналізовано вже існуючі інтерактивні геометричні редактори, в результаті чого були визначені їхні переваги та недоліки. На підставі цього, були сформульовані функціональні та нефункціональні вимоги до програмного модулю «Редактор математичних моделей» GeomTest для системи програмного призначення з тестування геометричних знань. Так само описана область застосування даної системи, розглянуті основні математичні моделі геометричних задач, такі як пересічні прямі, окружність з січними і дотичними, квадрат, трикутник та паралелограм, обґрунтований вибір технологій реалізації та була досягнута поставлена мета роботи - створено прототип програмної системи тестування геометричних знань GeomTest.

Інтерфейс створеної системи зручний, простий, наочно відображає її можливості: відображення переліку математичних моделей, їх креслення та додаткові побудови, систему позначень, генерування вхідних і вихідних параметрів математичної моделі та обчислювати відповідь обраного завдання. Також редактор математичних моделей забезпечений системою підказок, а саме загальними формулами для вирішення кожного обраного завдання тестування геометричних знань.

У процесі виконання роботи були виконані наступні завдання:

- проаналізовано та порівняно існуючі веб-додатки навчального призначення та геометричні редактори;
- описана робота веб-додатку GeomTest;
- описані функціональні та нефункціональні вимоги до системи;
- описані геометричні моделі;
- вибрано технології реалізації;
- створено веб-додаток.

Веб-додаток GeomTest, описаний в дипломній роботі, розроблено відповідно поставленим вимогам.

## **СПИСОК ВИКОРИСТАНИХ ДЖЕРЕЛ**

<span id="page-38-1"></span><span id="page-38-0"></span>1. Львов М.С. Об одном подходе к построению системы тестирования геометрических знаний / М.С. Львов // Інформаційні технології в освіті: збірник наукових праць. – Херсон: ХДУ, 2014. – Випуск 18. – с.42-50.

<span id="page-38-2"></span>2. Lvov, M., Kuzmenkov, S., Kravtsov, H. System for Testing Physics Knowledge. Communications in Computer and Information Science 1175 CCIS, c. 186-209, 2020

<span id="page-38-3"></span>3. Lvov, M., Melnyk, D. Software module representing a geometry tasks in mathematical systems of educational appointment, 2018. – vol-2122. – с.73-82.

<span id="page-38-4"></span>4. Разумова О.В. Интерактивная геометрическая система geogebra в школьной геометрии / О.В. Разумова. – Казанский (Приволжский) федеральный университет, г. Казань, 2012. – 52 - 55 с.

<span id="page-38-5"></span>5. GeoGebra Math Apps [Електронний ресурс] // Geogebra [сайт]. 2021. - Режим доступу: <https://www.geogebra.org/>

<span id="page-38-6"></span>6. Зиатдинов Р.А. О возможностях использования интерактивной геометрической среды GeoGebra 3.0 в учебном процессе // Материалы 10-й Международной конференции «Системы компьютерной математики и их приложения». – Смоленск, 2009.

<span id="page-38-7"></span>7. Be a Geometer! [Електронний ресурс] // DrGeo [сайт]. 2020. - Режим доступу:<http://www.drgeo.eu/>

<span id="page-38-8"></span>8. Kig [Електронний ресурс] // KDEdu [сайт]. 2021. - Режим доступу: <https://edu.kde.org/kig/>

<span id="page-38-9"></span>9. Geometria Interactive Geometry Software [Електронний ресурс] // Geocentral [сайт]. 2021. - Режим доступу: http://www.geocentral.net/geometria/

<span id="page-38-10"></span>10. 15 Best CSS Frameworks for Developers in 2020 [Електронний ресурс] // Mockplus [сайт]. 2020. - Режим доступу: <https://www.mockplus.com/blog/post/css-framework>

<span id="page-39-0"></span>11. What CSS Frameworks Should You Use? Comparing the 5 Most Popular CSS Frameworks [Електроний ресурс] // Csshero [сайт]. 2015. - Режим доступу: [https://www.csshero.org/css-frameworks-use-comparing-5-popular-css](https://www.csshero.org/css-frameworks-use-comparing-5-popular-css-frameworks/)[frameworks/](https://www.csshero.org/css-frameworks-use-comparing-5-popular-css-frameworks/)

<span id="page-39-1"></span>12. Build fast, responsive sites with Bootstrap [Електронний ресурс] // getbootstrap [сайт]. 2020. - Режим доступу:<https://getbootstrap.com/>

<span id="page-39-2"></span>13. Pure.css [Електронний ресурс] // Pure.css [сайт]. 2021. - Режим доступу: <https://purecss.io/>

<span id="page-39-3"></span>14. Bulma [Електронний ресурс] // Bulma [сайт]. 2021. - Режим доступу: <https://bulma.io/>

<span id="page-39-4"></span>15. Using SVG [Електронний ресурс] // Css-tricks [сайт]. 2019. - Режим доступу:<https://css-tricks.com/using-svg/>

<span id="page-39-5"></span>16. Adobe Illustrator [Електронний ресурс] // Adobe [сайт]. 2021. - Режим доступу: <https://www.adobe.com/products/illustrator.html>

<span id="page-39-6"></span>17. Coreldraw [Електронний ресурс] // Coreldraw [сайт]. 2021. - Режим доступу: [www.coreldraw.com](http://www.coreldraw.com/)

<span id="page-39-7"></span>18. Ізюмченко Л. В. Інтенсифікація підготовки до зовнішнього незалежного оцінювання з математики (планіметрія) / Л. В. Ізюмченко, Л. А. Ткаченко. – Кропивницький: КЗ «КОІППО імені Василя Сухомлинського»,  $2017. - 100$  c.

<span id="page-39-8"></span>19. Tippy.js [Електронний ресурс] // Tippy.js [сайт]. 2021. - Режим доступу: <https://atomiks.github.io/tippyjs/>

<span id="page-39-9"></span>20. Shuffle an array [Електронний ресурс] // javascript.info [сайт]. 2021. - Режим доступу: https://javascript.info/task/shuffle

<span id="page-39-10"></span>21. Чурина, К. В. Тестирование как форма контроля результатов обучения / К. В. Чурина, Е. К. Зимина // Молодой ученый. — 2015. — № 9 (89). — С. 1214-1217.